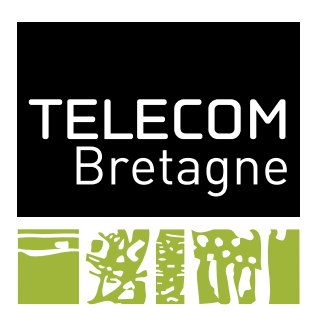

# **TP7 – Les langages de programmation Les acteurs en Scala UV IDL**

## **Objectifs**

À travers le problème des lecteurs rédacteurs, nous allons découvrir les acteurs de scala.

### **Problème des Lecteurs-Rédacteurs**

Une base de données est accédée par des lecteurs et par des rédacteurs. Plusieurs lecteurs peuvent accéder à la base en même temps. Un seul rédacteur peut écrire à la fois. Il y a exclusion entre lecteurs et rédacteurs. Les rédacteurs sont prioritaires. Cela signifie qu'un lecteur n'obtient le droit d'accès à la ressource que si aucun rédacteur n'y accède ou n'a envie d'y accéder. Il n'y a cependant pas préemption de la ressource par les rédacteurs lorsque celle-ci est occupée par des lecteurs.

### **Interface graphique utilisée**

L'interface graphique (cf figure [1\)](#page-1-0) se compose de deux boutons (« Démarrer »et « Quitter ») et de trois zones contenant chacune une liste de *threads* :

- la liste de lecteurs en attente,
- la liste des lecteurs ou du rédacteur se trouvant à l'intérieur de la base de données.
- et la liste de rédacteurs en attente.

Lorsque vous appuyez sur « Démarrer », 5 *threads* sont créés et entrent en compétition pour utiliser la base de données (3 lecteurs et 2 rédacteurs). Le bouton « Quitter »permet de quitter l'application.

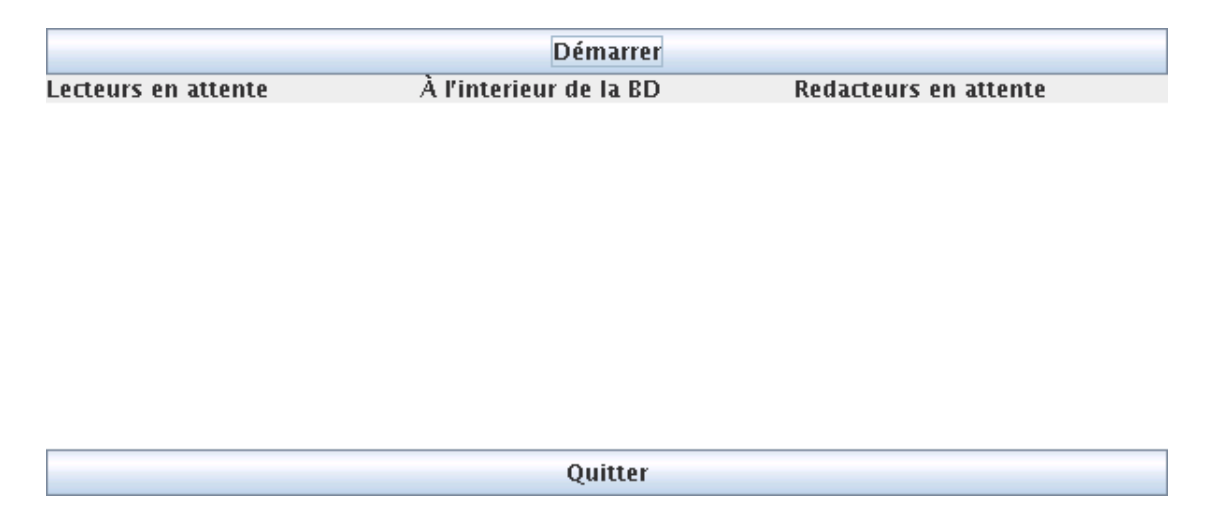

<span id="page-1-0"></span>Figure 1 – Interface graphique de l'application

#### **Classes pour l'interface homme-machine**

L'objet Main crée l'interface graphique et met à jour les listes de lecteurs et de rédacteurs en attente ou dans la base de données.

```
package readerWriter
import scala.swing._
import scala.swing.event._
import mvc._
import java.awt.Color
object Main extends SimpleSwingApplication {
 def top = new MainFrame {
   title = "Lecteur Redacteur"
   preferredSize = new Dimension(600, 300)
   val listeLecteur = new ListModel[String]
   val listeRedacteur = new ListModel[String]
   val listeBD = new ListModel[String]
   val startButton = new Button("Demarrer")
   val quitButton = new Button("Quitter")
   val pReader = new BorderPanel {
     preferredSize = new Dimension(200, 200)
     background = Color.GREEN
     add(new Label("Lecteurs en attente"), BorderPanel.Position.North)
     add(Component.wrap(new TextView(listeLecteur)), BorderPanel.Position.Center)
   }
   val pWriter = new BorderPanel {
     preferredSize = new Dimension(200, 200)
     background = Color.BLUE
     add(new Label("Redacteurs en attente"), BorderPanel.Position.North)
     add(Component.wrap(new TextView(listeRedacteur)), BorderPanel.Position.Center)
   }
   val pBD = new BorderPanel {
     preferredSize = new Dimension(200, 200)
     background = Color.YELLOW
     add(new Label("A l'interieur de la BD"), BorderPanel.Position.North)
     add(Component.wrap(new TextView(listeBD)), BorderPanel.Position.Center)
   }
   contents = new BorderPanel {
     add(startButton, BorderPanel.Position.North)
```

```
add(quitButton, BorderPanel.Position.South)
   add(pReader, BorderPanel.Position.West)
   add(pBD, BorderPanel.Position.Center)
   add(pWriter, BorderPanel.Position.East)
 }
 listenTo(startButton)
 reactions += {
   case ButtonClicked(b) =>
     if (b.equals(startButton)) {
       println("starting")
     }
 }
 listenTo(quitButton)
 reactions += {
   case ButtonClicked(b) =>
     if (b.equals(quitButton))
       exit(0)
 }
}
```
### **Exercice 1**

}

B **Réalisez les classes nécessaires.**